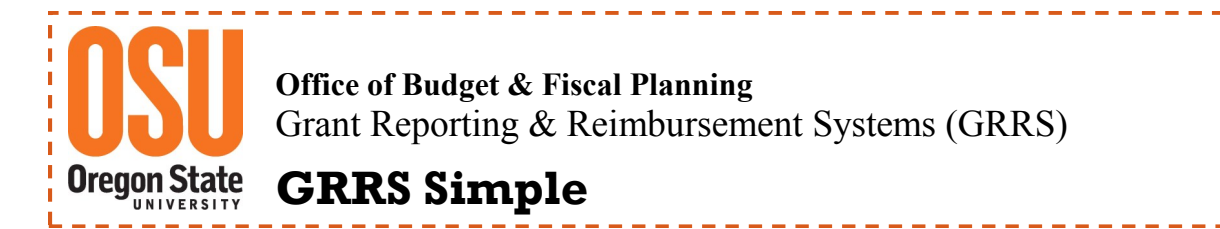

## **OSU Scholarship System—Link Project ID to Detail Code**

**Detail Codes** are used to identify Scholarship Awards and the associated accounting detail. Requests for a new Detail Code are processed online through the Scholarship System. Requests are routed to the Financial Aid Office for approval and assignment of the new Detail Code.

**NOTE:** Detail Codes, once used within a Project ID, cannot be changed until the beginning of the next fiscal year (after July 1 of the following year).

**1) Login and locate the OSU Scholarship System.**

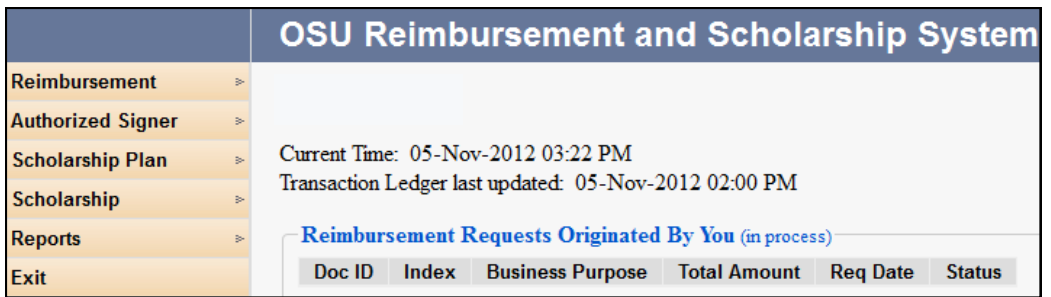

**2) On the left side of the page, locate "Scholarship" and a list will populate. Select "Manage Detail Code X-Walk". The following screen will populate.**

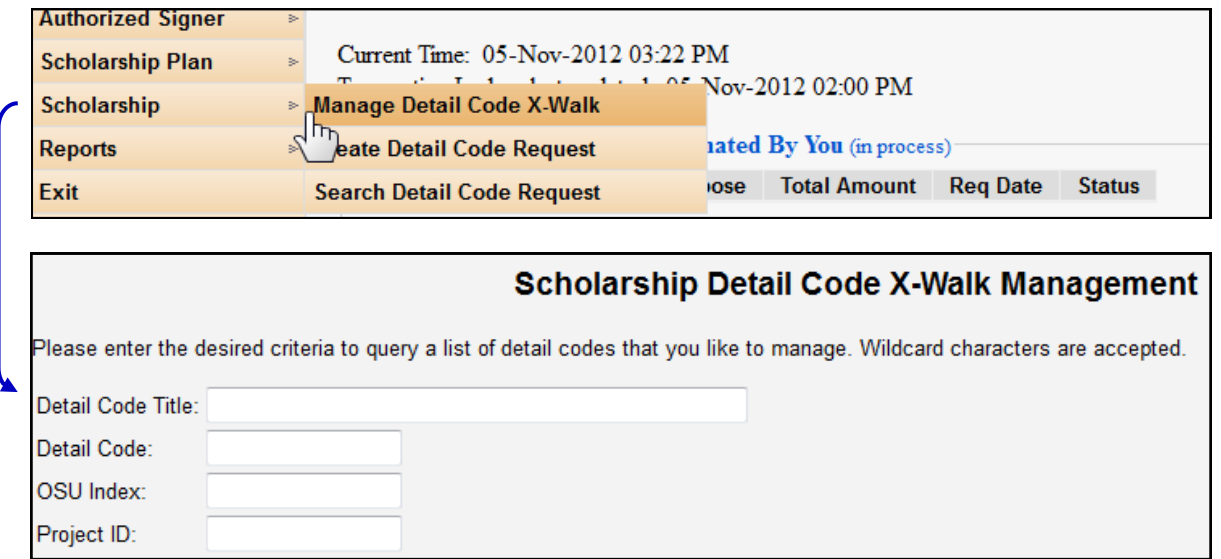

**3) Next enter the Detail Code. If Detail Code is unknown, enter the first few characters of the Detail Code followed by the percent sign (%) and click | Search | If needed, search for the Detail Code using an OSU Index.**

Here is an example of a search in the OSU Index box using FS128H to locate Detail Codes associated with the Project ID.

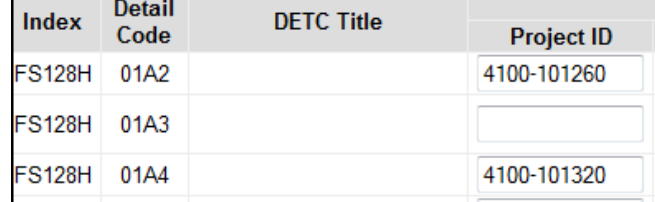

4) **Enter the Project ID you want to link to the Detail Code.** Note: Detail Code "01A2" has been linked (associated) to Project ID 4100-101260. This Detail Code is in use and cannot be associated with another Project ID until the beginning of the next Fiscal Year.

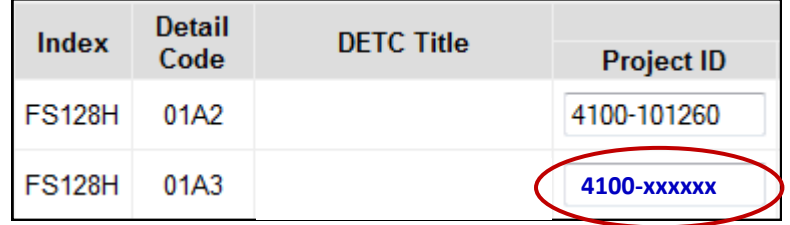

**5) Click Save. You will be returned to the main menu. No confirmation message will display.** 

## **Additional Information and Helpful Hints:**

- Can a Project ID be changed for an existing Detail Code? Yes, as along as the Detail Code has not been used for the applicable award during the current fiscal year.
- Detail Code descriptions and accounting detail can be changed at the beginning of the fiscal year.
- Request for a new FS Scholarship Index is approved through the OSU Foundation.
- Banner/FIS Transactions are posted to the Reimbursement System every two hours during regular business hours, Monday through Friday, 8:00 am-5:00 pm.
- Scholarship System generated reimbursement requests cannot be revised or deleted.